## **Ellucian Mobile App Installation**

Locate the Ellucian Go application for phone or tablet at Apple App Store or Google Play Store and Install

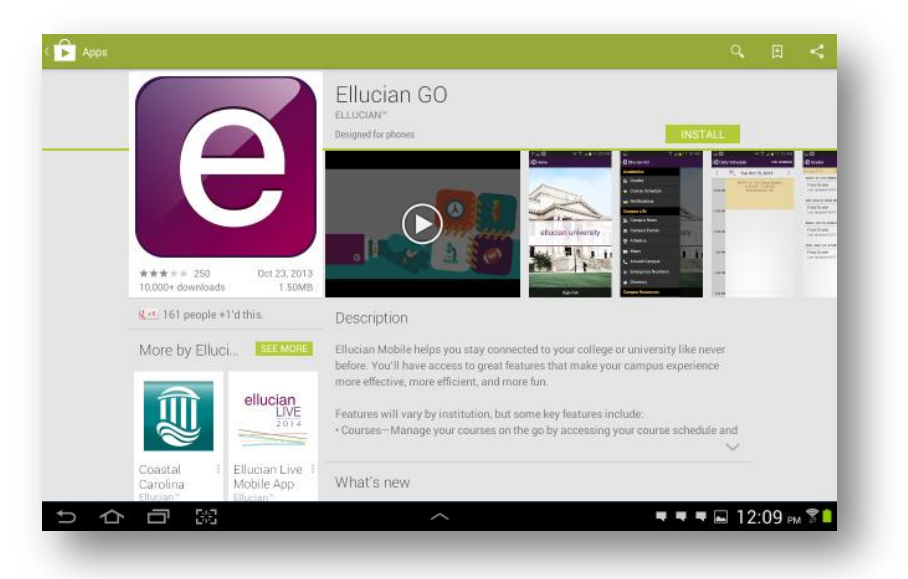

## Start the Ellucian Go application by tapping on the application icon

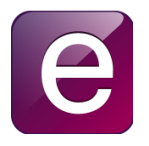

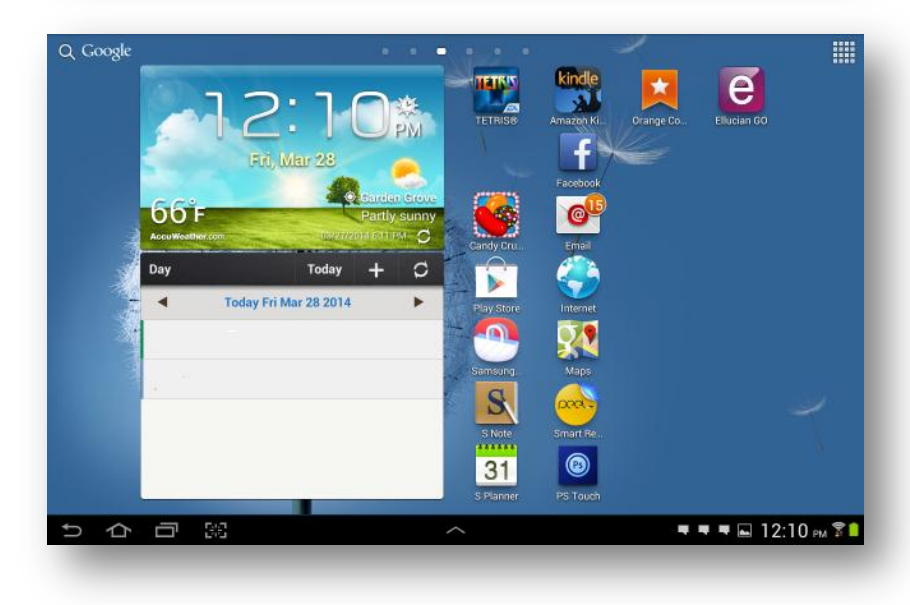

When the application starts for the first time, it will ask for a school to be chosen. Scroll down, find and select Rancho Santiago Community College District

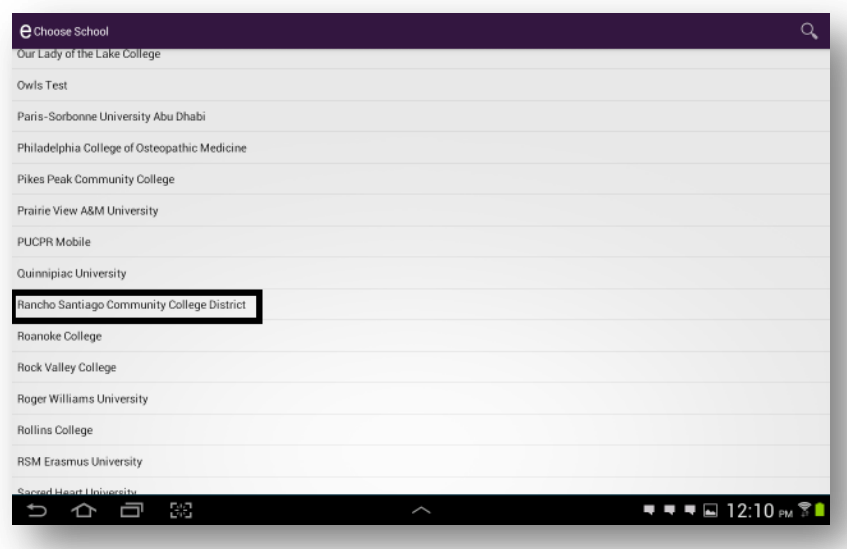

Ellucian Go home page for Rancho Santiago Community College District

Sign in with existing WebAdvisor username and password

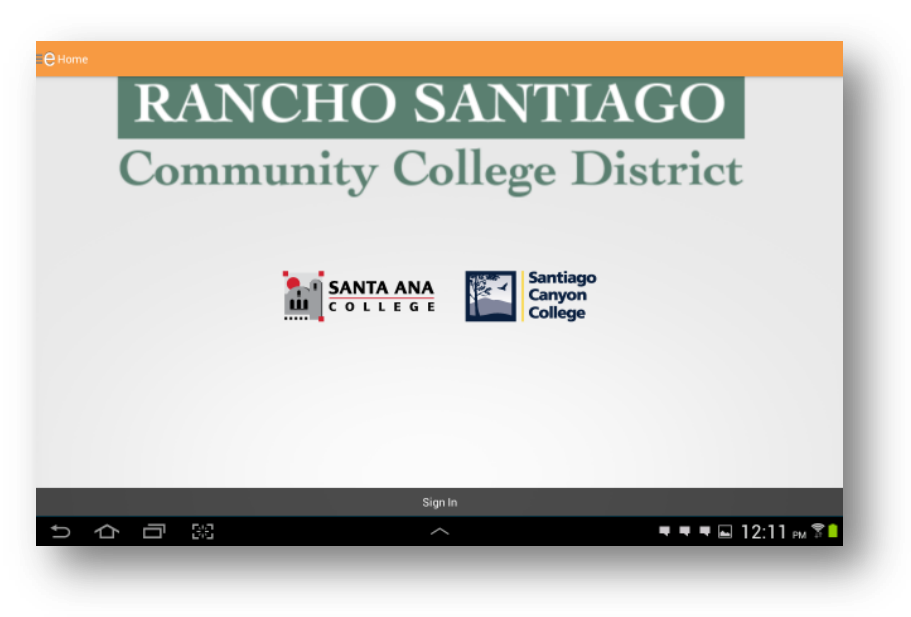

Current services available

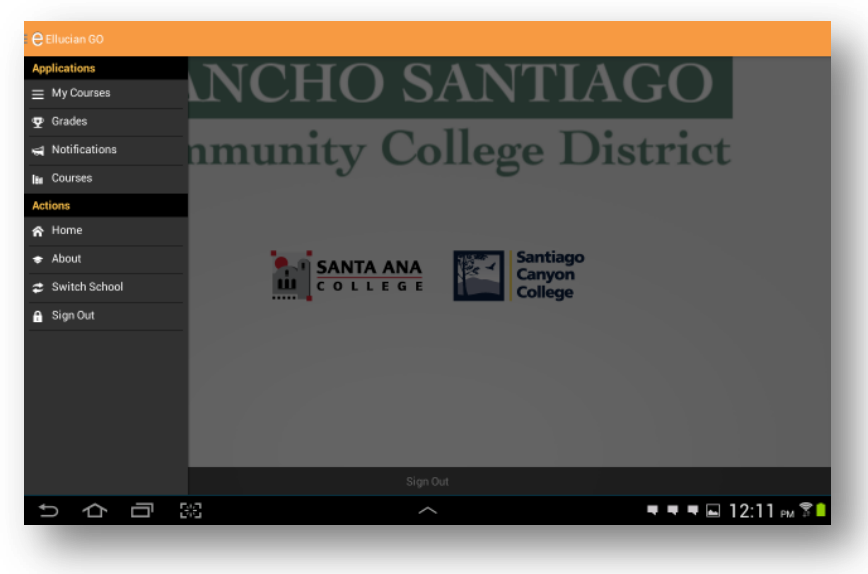